# **Marketing Manager New Release v9.1**

#### **Get more insights with Sources drill-down**

• At the top level, sources have been broadly categorized into 'Social Media', 'Website'(Referrals), 'Organic search' and any other custom sources that you may add in 'Source Setup'.

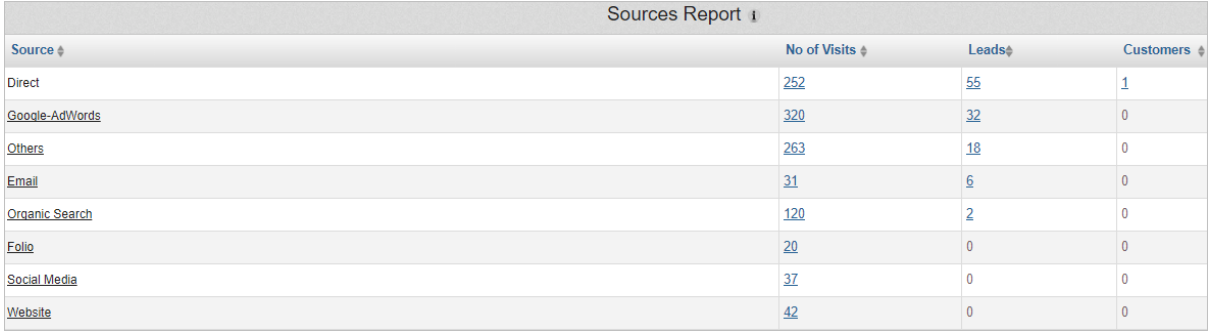

- 'Social Media' shows the traffic from sources like LinkedIn, Facebook, Twitter etc., including traffic from both campaigns and referrals.
- 'Organic search' shows the traffic from various search engines & also captures the keywords.
- 'Website' shows the traffic from any website referrals.
- 'Direct' shows the traffic landing directly onto your website.
- 'Others' will show the traffic that is driven from any other source apart from Marketing Manager pre-defined and your custom sources.

## **Generate Short URLs for marketing with Landing Pages**

• Under 'Landing Page Setup', you can now 'Generate Short URL' for all your sources where you might promote your landing pages. Short URLs are ideal for posting on social platforms with limited space.

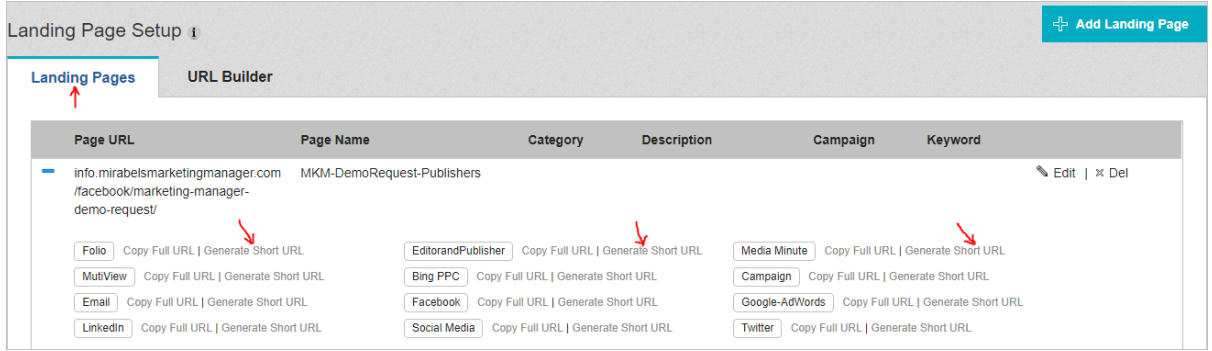

• Under 'URL Builder', long URL is created by default with the values you provide, click on 'Display short URL' for the short URL.

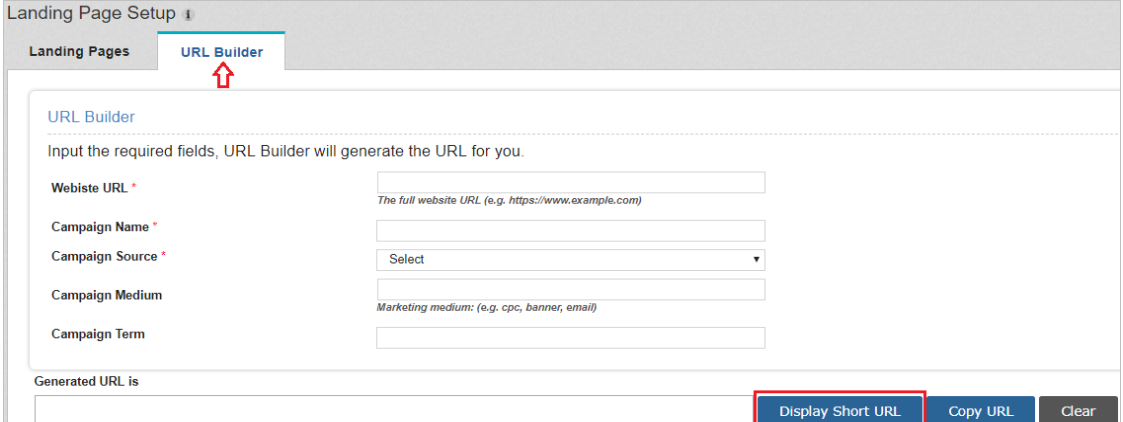

## **Capture Landing Page form submissions with Webhook URL**

• Webhook URLs for Unbounce have been enhanced to capture the form submissions even if the Java script for Unbounce fails due to some unforeseen reasons.

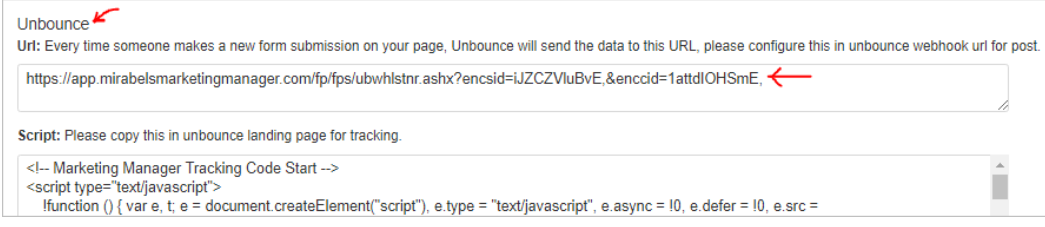

## **Contact Interactions to show Referrer for form submissions**

• Now the 'Referrer Name' for form submissions is captured under 'Contact Interactions'. The referrer value could be campaign name (or) the website that is referring. It will be the search engine name if the source happens to be organic search & it will be is blank if the form is submitted from the browser directly.

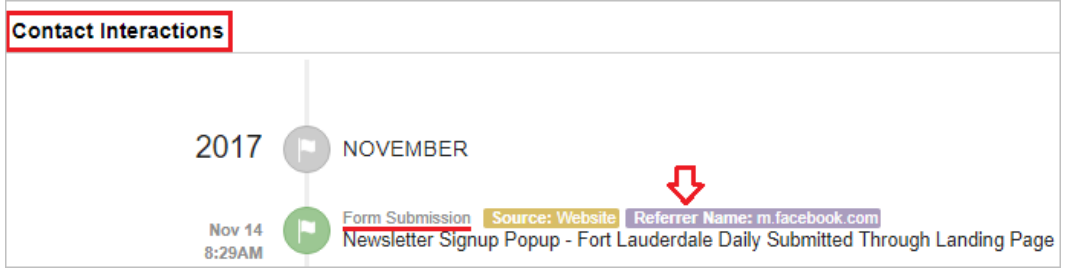

## **Copy multiple contacts seamlessly using Bulk Copy to CRM**

• Select the required contacts & click on 'Bulk Copy to CRM' icon.

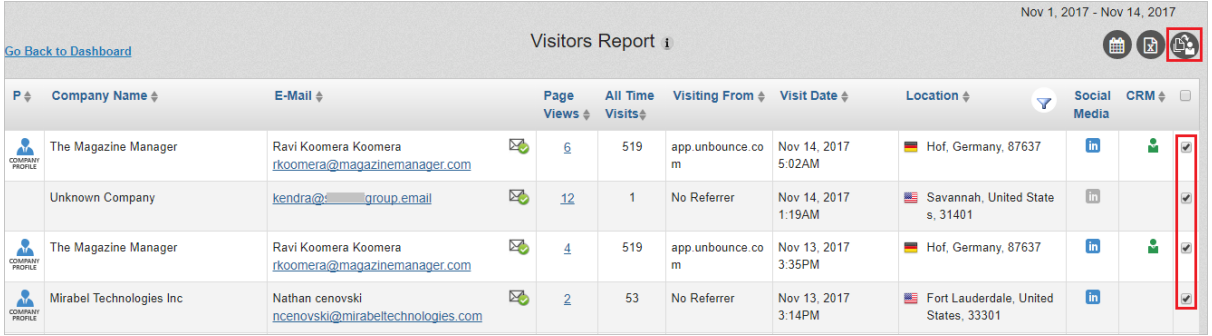

• Previously you need to manually select each contact in the dropdown & click on 'Copy to CRM' button. With this release, next contact in the dropdown is automatically selected once the previous contact is copied to CRM. This will save you time & effort.

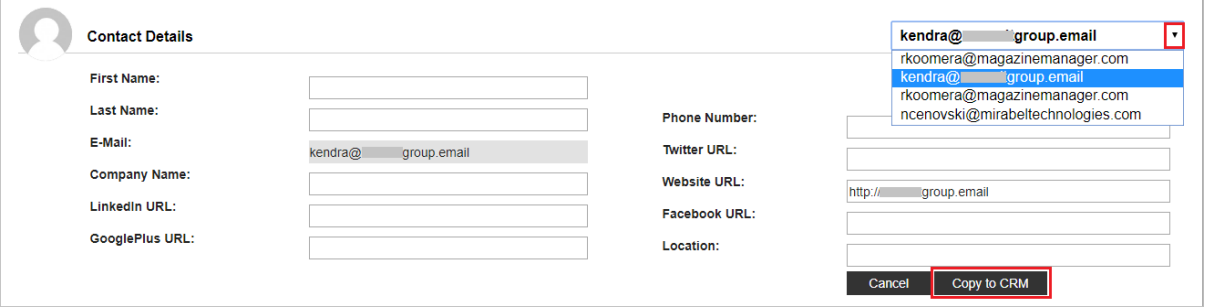

#### **You can now search for Location in Lead Scoring Setup**

• You can now quickly search for a location in 'Match Text' field & Marketing Manager displays relevant 'City, Country' values when you select 'Visiting from Location' as 'Item' while creating a rule in 'Lead Score Setup'. This will eliminate any typos & generates accurate Lead Scoring Report.

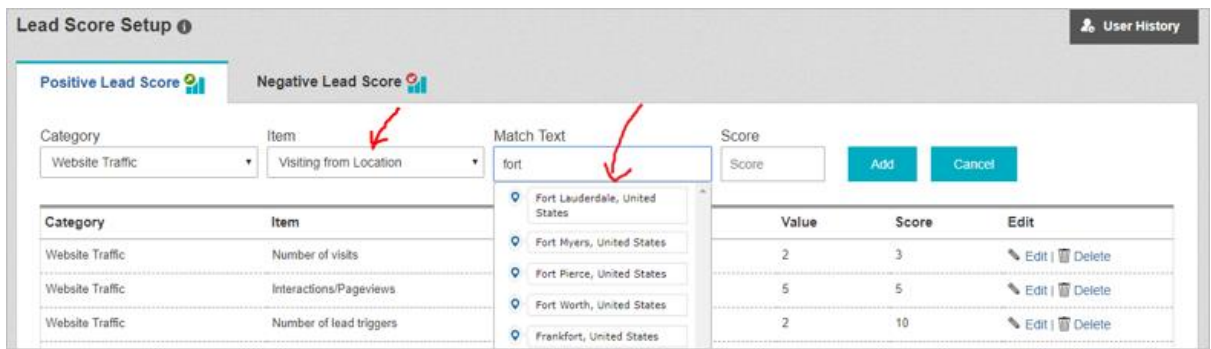

## **Download Email Campaign html files with name**

• Now when you download the Email Campaigns in 'Add Campaigns' page, the downloaded html file will have the Campaign Name instead of Campaign ID. This will avoid any confusion & save you time when you must integrate multiple Email campaigns.

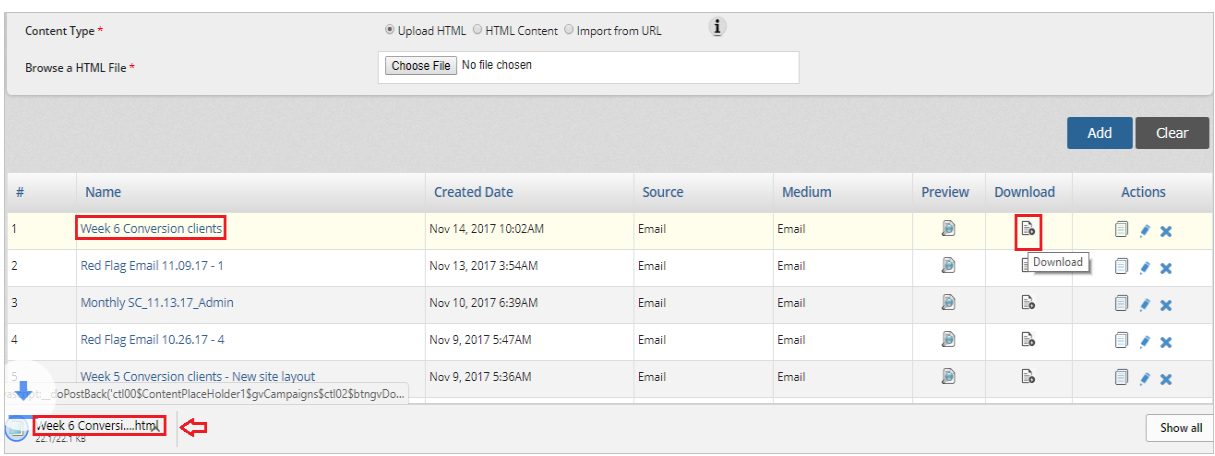